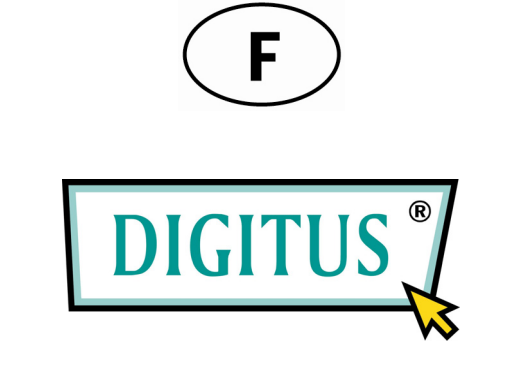

## **8-PORTS FAST ETHERNET COMMUTATEUR BLACK RAPIDTM 100**

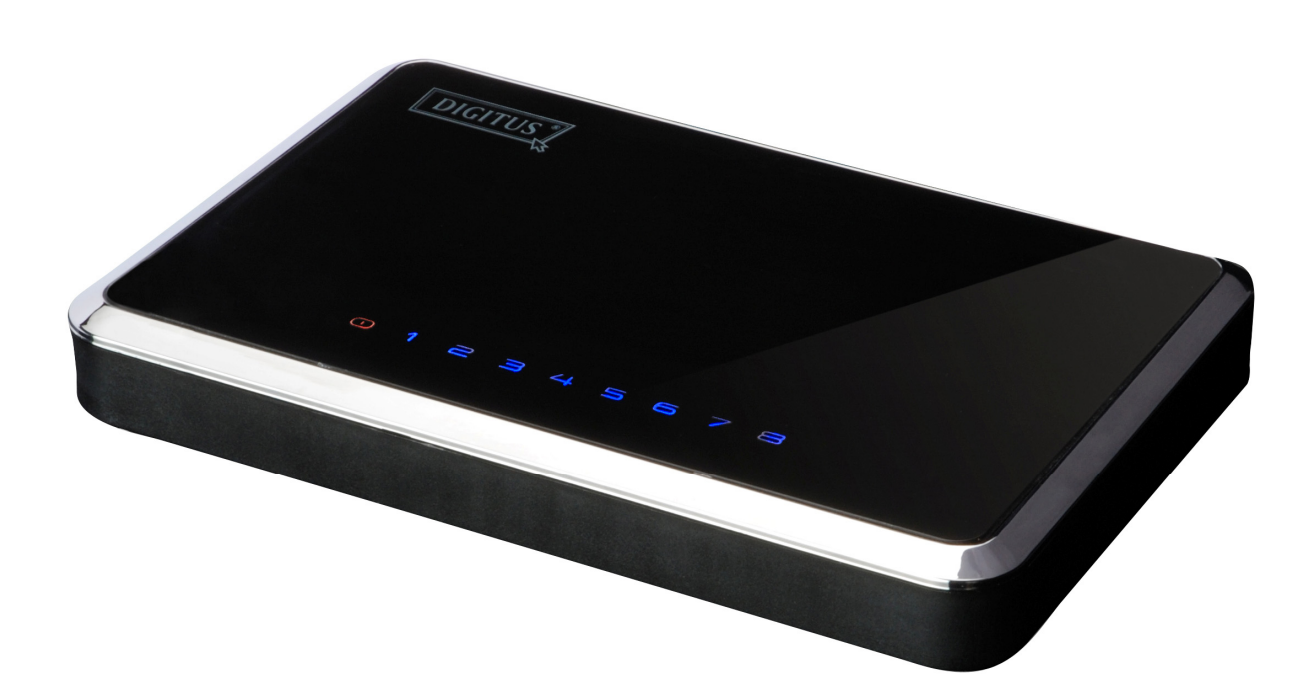

**Manuel d'Utilisateur**  (DN-50021)

# **Table des Matières**

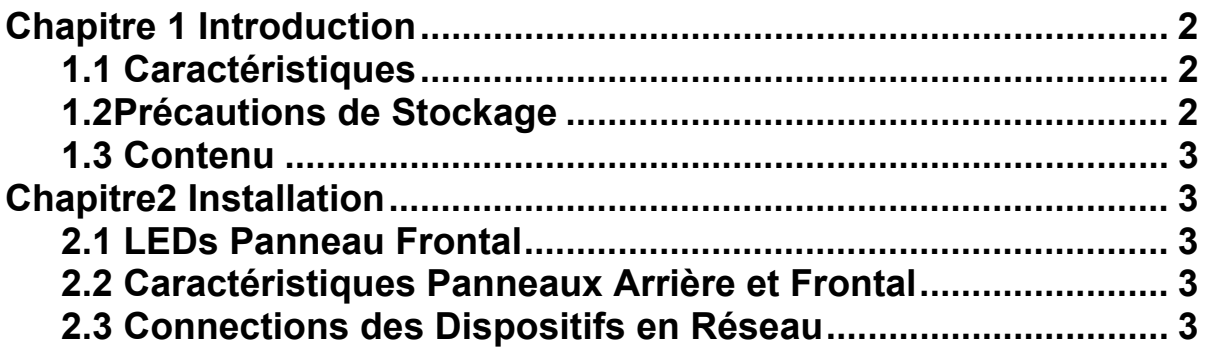

## **Chapitre 1 Introduction**

Félicitations pour avoir fait l'acquisition de ce commutateur 10/100Mbps. Les instructions pour l'installation et la configuration de cet article se trouvent dans ce manuel. Avant d'installer et d'utiliser cet article, veuillez lire attentivement ce manuel pour profiter efficacement de toutes ses fonctions.

Le commutateur 10/100Mbps est la meilleure solution pour ajouter des dispositifs 10Mbps Ethernet et 100Mbps Fast Ethernet. Les huit ports sont à vitesse autonégociation, et disposent d'une détection «crossover» automatique MDI/MDI-X, vous n'avez donc pas à vous soucier du type de câble. Chaque port configure indépendamment la vitesse optimale et le mode point à point (*full-duplex*), jusqu'à 200Mbps de bande passante par port. La commutation rapide de mise en mémoire et de retransmission empêchent les paquets endommagés de passer dans le réseau.

### **1.1 Caractéristiques**

- Huit Ports 10/100BASE-T Ethernet
- Supporte Auto-Negociation pour 10/100Mbps
- 
- Supporte Auto-MDI/MDIX pour chaque port<br>• Supporte les modes de transfert Full/Half duplex pour 10/100Mbps<br>• Conforme avec IEEE 802.3、IEEE 802.3u
- 
- 
- Conforme avec IEEE 802.3, IEEE 802.3u<br>
Exécute envoi et filtrage en mode «full-wire speed non-blocking»,<br>
SRAM de haute qualité intégré pour mise en tampon des paquets et entrée<br>
Supports IEEE 802.3x pour contrôle

• Supports IEEE 802.3x pour contrôle des flux full-duplex et«back pressure»(contrôle<br>des émissions en cas de congestion) des half-duplex<br>• Supporte des paquets jusqu'à 1536 bytes

- 
- Supporte la commutation rapide de mise en mémoire et retransmission
- Supporte le contrôle Broadcast Storm Filtering Control

## **1.2 Précautions de Stockage**

- Température de Stockage : -40oC ~70oC
- Température d'Utilisation : 0oC ~40oC
- Humidité de Stockage : 5% ~90% RH Non-condensée
- Humidité en Opération : 10% ~90% RH Non-condensée

### **1.3 Contenu**

- Un Commutateur 10/100Mbps
- Un Manuel
- Un Adaptateur Secteur

# **Chapitre 2 Installation**

### **2.1 LEDs Panneau Frontal**

#### **LED Power**

Ce témoin rouge s'allume quand le Commutateur est sous tension.

#### **Lien/Action (1- 8)**

Ce témoin bleu reste allumé quand un port a établi sa connexion avec une station. Si le témoin bleu clignote, il signale qu'un port transmet ou reçoit des informations sur le réseau.

### **2.2 Caractéristiques Panneau Arrière et Panneau Latéral**

Les ports de réseau sont situés sur le panneau arrière du Commutateur. Le port Power est situé sur le coté du Commutateur.

**1- 8** 

Ces ports sont des accès de connexion pour les PCs et autres dispositifs en réseau, comme des commutateur supplémentaires.

#### **Power**

Le port power est celui sur lequel vous raccorderez l'adaptateur inclus.

#### **2.3 Connectez les Dispositifs en Réseau**

Pour connecter les dispositifs en réseaux au Commutateur, suivez ces instructions.

 1. Assurez vous que tous dispositifs que vous avez l'intention de connecter au Commutateur sont hors tension .

2. Connectez un câble réseau de Category 5 Ethernet à l'un des ports numérotés sur le Commutateur.<br>sur le Commutateur.<br>3. Connectez l'autre extrémité à un PC ou autre dispositif en réseau.

4. Répétez les étapes 2 et 3 pour connecter les dispositifs supplémentaires.<br>5. Connectez l'adaptateur secteur fourni au port Power sur le panneau arrière de<br>Commutateur.

### **Note : N'utilisez pas d'autre adaptateur secteur que celui qui vous a été fourni avec le commutateur. L'utilisation d'un adaptateur secteur différent est susceptible d'endommager le Commutateur.**

6. Branchez l'autre extrémité de l'adaptateur sur une prise de courant.

 7. Mettez sous tension les dispositifs connectés au Commutateur. Le témoin LED correspondant à chaque port activé s'allumera sur le Commutateur.